# **Fehlerquellen / Diagnose**

### **Geisterbelegtmeldungen auf dem GBM16T**

**1. Abhilfe:** Der GBM16T verfügt über eine interne Messkanal-Kalibrierung und bei speziellen Bedingungen muss diese erneut auf die Umgebungsbedingungen angepasst werden. Damit wird der Nullpunkt der Messkanäle auf Ihre Umgebung angepasst.

**Vorgehensweise:** Verbinden Sie sich mit Hilfe des USB-UART Kabel

[\(http://shop.fichtelbahn.de/USB-to-UART-Kabel-Typ-3V3](http://shop.fichtelbahn.de/USB-to-UART-Kabel-Typ-3V3)) mit dem GBM16T und setzten Sie bitte das CV70 auf den Wert 0. (Eingabe: CV70 0). Im Anschluss trennen Sie alle Gleisausgänge vom GBM16T und starten die Baugruppe neu. (stromlos). Nach dem Neustart der Baugruppe erscheint auf den StatusLeds ein "Knight Rider - Effekt", der mit Drücken der GBM16T-taste bestätigt wird. Der Knight Rider-Effekt wird beendet und die Baugruppe ist neue kalibriert.

**2. Abhilfe:** Hilft die Kalibrierung nicht, kann man die Ansprechschwelle des GBM16Ts anheben. Damit werden die Messeingänge unempfindlicher gegen eingehende Störungen, reduziert aber dessen Erkennung bei niedriger Hilfsspannung.

**Vorgehensweise:** Verbinden Sie sich mit Hilfe des USB-UART Kabel [\(http://shop.fichtelbahn.de/USB-to-UART-Kabel-Typ-3V3](http://shop.fichtelbahn.de/USB-to-UART-Kabel-Typ-3V3)) mit dem GBM16T und verändern Sie folgende CVs: (Eingabe: CVxx x). Die Werte in den Klammern sind die Default Werte.

Ansprechschwelle (DCC an) = 18 (12) Ansprechschwelle (DCC aus) = 12 (6)

Am besten am betroffenen GBM16T die Werte Schrittweise verändern, die Baugruppe neustarten und im Anlagenbetrieb testen. Wenn Widerstandsachsen verbaut sind, muss man aber aufpassen, dass die Schwelle noch die entsprechenden Widerstände der Achsen sicher erkennen kann. Ein Schwellwert von 24 bedeutet z.B. eine Ansprechschwelle von 22µA x 24 =528µA. Bei 12V Gleisspannung braucht man da einen Widerstandswert unter 22,7kOhm (22k/1% würde passen):  $12V/528\mu A = 227270$ hm

### **GBM16T-Belegtmeldung verzögert / Entprellung**

Daß die Melder immer 1,5s an sind bedeutet nicht, dass sie auch so lange ausgelöst wurden. Eine Auslösung wird vom GBM16T für eine gewisse Zeit aufrecht erhalten. Der Parameter heißt Memory und ist in 100ms Einheiten, wobei der Standard hier 15 ist (15\*100ms=1,5s). Das dient vor allem dazu, dass ein Melder nicht ständig ein/ausschaltet wenn der Kontakt nicht optimal ist. Das würde bei größeren Anlagen schnell zu einer Flut an AN/AUS Meldungen führen die nirgends mehr sinnvoll ausgewertet werden können.

Dieser Wert kann ebenfalls über die CV-Werte des GBM16T verändert werden. Zahlreiche Test haben aber erbracht, dass die Defaulteinstellung von 1,5 Sekunden (15) passend für die gängigsten Anlagen ist.

# **gelbe BiDi-LED sporadisch ON/OFF (GBM16T)**

**Fehlerbeschreibung:** Die BiDi-StatusLED (gelb) am GBM16T leuchtet sporadisch nicht immer!

**Erklärung:** Die gelbe BiDi-LED am GBM16T wird unabhängig von der Belegung angesteuert. Der GBM16T wertet dazu das Eingangs-DCC aus und guckt, ob da eine cutout drin ist. Wenn ja, LED an. Kommt es zu einem Problem bei der Cutout-Erzeugung (zum Beispiel bei Verwendung einer externen Zentrale bzw. Booster - die sich nicht an die RAILCOM-SPEC halten), kann es zu Timingproblemen führen, die sporatisch die Railcom-Information zerstören. Dadurch ist keine korrekte Auswertung auf dem GBM16T möglich und die BiDi-LED geht aus.

# **Wiederholrate der Belegtmeldung zu hoch (GBM)**

**Fehlerbeschreibung:** Die Kommunikation zwischen einem PC-Steuerprogramm und dem GBM läuft nicht wirklich stabil. Es kommt immer wieder zu Fehlfunktionen, die dann zum Abschmieren des Steuerprogramms führen.

**Erklärung:** SECACK ACK wiederholt die Belegtmeldung, wenn diese nicht aktiv vom PC bestätigt wird. Das kann zu folgender Situation führen: Das PC-Steuerprogramm kommt gerade nicht nach - der Melder reicht die Meldung erneut hoch. Die Eingangswarteschlange im PC wird wieder ein Stück länger, es kommt wieder nicht nach, nochmal, … buff.

**Abhilfe bei Rocrail:** Trifft das Problem verhäuft auf, kann diese Funktion (Feature) abgeschaltet werden. Diese Einstellung kann in den BiDiB-Tools an dem betroffenen GBM-Master unter "Features" durchgeführt werden.

SECACK = 0 schaltet die Wiederholung ab

# **Überfahrt vom Booster zum n. Booster kommt es zum Kurzschluss**

- 1. An Boostergrenzen müssen beide Schienen des Gleises galvanisch getrennt sein. Das bitte zuerst nachprüfen.
- 2. Die nächste Prüfung richtet sich auf die Gleisverdrahtung (Polarität): man testet an der Überfahrtsstelle z.B. mit einer Glühbirne oder Voltmeter, ob auf beiden Seiten die gleiche Polarität anliegt.

Sind diese Prüfungen okay, kann es trotzdem noch zu einer Abschaltung kommen. Diese ist bedingt durch die Art der Last (Dekoder, Einschaltstromspitzen), Verdrahtung (Leitungslängen) und auch Exemplarstreuungen des Boosterchips. Als problematisch hat sich der Zeitpunkt des Wiedereinschaltens von DCC nach der Railcom-Cutout erwiesen. Die Abschaltung erfolgt, wenn die Einschaltstromspitze an diesem Zeitpunkt 12A übersteigt.

#### **Wie ensteht diese Einschaltstromspitze?**

Während der railcom-cutout läuft die dekoderinterne Datenverarbeitung weiter und benötigt Strom. Dadurch sinken die Spannungen an den dekoderinternen Abblock-Kondensatoren. Am Ende der Cutout müssen diese dann wieder befüllt werden. Je stärker die Spannung absinkt, umso größer ist die Einschaltstromspitze.

#### **Was kann man gegen diese Einschaltstromspitze tun?**

- größere Kondensatoren auf dem Dekoder hinter dem Gleichrichter verwenden bzw. Zusatzkondensatoren auflöten. Die Spannung sinkt dann nicht mehr so weit ab und und die Einschaltstromspitze wird kleiner.
- Einbau eines stromdämpfendes Element in der Zuleitung von Radschleifer zu Dekoder. Eine Spule im Bereich 330nH bis 1uH bremst den Einschaltstrom wirksam und hilt auch allgemein zur Entstörung. Gut konstruierte Lokomotiven haben sowas vorgesehen - z.B. ein Roco Glaskasten.
- Einbau eines stromdämpfendes Element in der Ausgangsleitung des Boosters. Auch hier bremst eine Spule im Bereich 330nH bis 1uH den Einschaltstrom wirksam. Diese Spule muß aber für den maximalen Strom des Boosters (4A) ausgelegt sein.
- Verlängerung der Leitung zwischen GBMBoost und GBM16T: eine Leitung von ein paar Metern hat induktiven Charakter und wirkt wie eine Spule (siehe Punkt oben).

#### **Warum tritt das nur an der Boostergrenze auf?**

Es tritt auch innerhalb eines Boosterbezirkes auf. Der Boosterchip versucht, mittels 'Stottern' (PWM-Betrieb), diese Überlast von über 12A wegzubringen. Das gelingt in der Regel. Bei der Überfahrt über eine Boostergrenze geht ein Booster in PWM-Betrieb, der andere nicht. Durch das Fahrzeug ist aber eine echte Verbindung der Ausgänge vorhanden und durch den PWM-Betrieb kommt es zum Gegeneinander-Arbeiten von zwei FETs, was in Folge zur Kurzschlußabschaltung führt.

### **GBM16T - Lauflicht auf den StatusLEDs**

Der GBM16T detektiert mittels A/D-Wandler seine Gleisanschlüsse. Diese müssen nach dem Firmwareupdate bzw. bei der Erstinbetriebnahme einen Nullpunktsabgleich erhalten - und dieser Abgleich liegt im EEPROM. Die Erstinbetriebnahme wird schon vom Hersteller Fichtelbahn ausgeführt. Wenn also eep (der EPROM-Inhalt) überschrieben wird (z.B. beim Update), dann ist der letzte Abgleich erst mal weg!

Das ist nicht weiter tragisch, die Firmware versucht, sich diesen Abgleich neu zu verschaffen normalerweise vom Backup. Man kann dabei auch zusehen, wenn das Updatekabel (FTDI-Kabel) angeschlossen ist, (115200, 8N1)…

**Normal:** Offsets loaded

**Noch kein Backup da:** Offsets loaded and backup

**Recovery:** Offsets are void → using backup

**Weder Offset noch Backup da:** Offsets are all void → measure!

Beim letzten Punkt kommt das Lauflicht auf den StatusLEDs. Dann muß man alle Inputs auf 0V halten

(am besten abklemmen) und den Taster drücken. Dann wird gemessen. Wenn die Daten glaubwürdig sind, werden sie gespeichert (Anzeige: 'good'). Wenn Ausreisser erkannt werden, dann kommt 'void, run with 0' und nochmal ein (anderes) Blinken der vier LEDs. Nochmal den Taster drücken, dann geht es weiter. Klar, wenn der Abgleich void ist, geht die Belegtmeldung nicht wirklich und beim nächsten Power Up geht die Suche nach dem Abgleich von vorne los.

#### **Den Abgleich kann man auch manuell erzwingen, dafür gibtes drei Möglichkeiten:**

- 1. Debug-IF: Befehl Mo 0 (=measure offset 0), dann neu starten.
- 2. Per CV-Zugriff vom PC aus den offset valid part 1 auf 1 setzen. Dann neu starten.
- 3. Jumper 0 auf dem GBM16T schließen und neu starten.

From: <https://forum.opendcc.de/wiki/> - **BiDiB Wiki**

Permanent link: **<https://forum.opendcc.de/wiki/doku.php?id=gbm:fehlerquellen&rev=1502196848>**

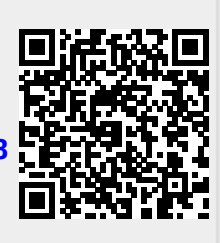

Last update: **2017/08/08 14:54**